# **SUPSI** Introduction to IT Services Student Services | DACD

# **Windows**

**Configuring the WiFi network**

**english**

**Connecting to network drives Configuring network printers Account's overview Configuring VPN**

**Print credits**

**Useful information**

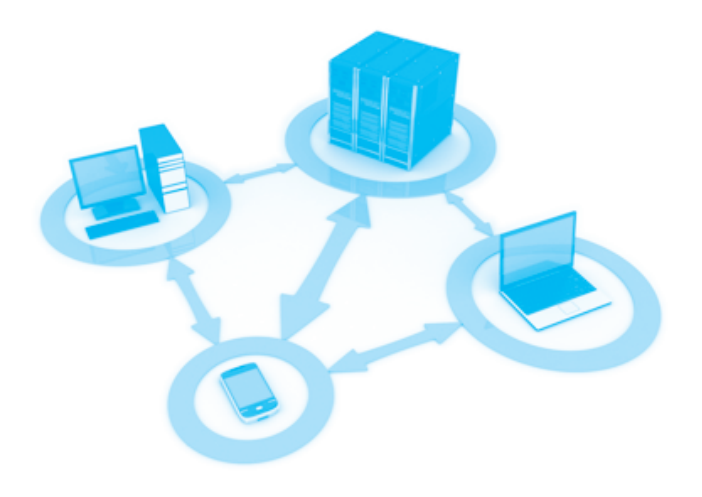

#### **Configuring the WiFi network - Windows** …………………………………………………………………………………………………

Click the wifi icon (at the bottom right) and select the SUPSI network, check the box connect automatically and then click on connect .

Enter your personal credentials of the netID SUPSI: username: e-mail SUPSI password: network pwd

## **Connecting to network drives&printers - Windows**

- 1. Install the package by downloading it from the following address":
- **→** [tools.ti-edu.ch/DACD/DACD-Network-Printers.zip](http://tools.ti-edu.ch/DACD/DACD-Network-Printers.zip)
- 2. Download and install the application.

Select **Collega dischi** to install DACD network disks:

## Home

Personal home network drive with 1 GB of space

# **DACD**

Share network drive between teachers, students and collaborators of various Bachelors

### **Temporary**

 Network space for digital scans and data exchange Attention: no backup for this network drive, absolutely not to be used as archive space

3. Insert your network credentials:

username : name.lastname@supsi.ch<sup>2</sup> password : network pwd

4. To install the printers the network drive Printers should always be connected (Installa Stampanti)

### 5. Click on the printer name to install it

for exemple SHARP\_A-1 Printer MFP - Building A, flor -1

Print drivers will be installed, follow the same procedure for other devices.

#### **SUPSI Account's overview**  ……………………………………………………………………………………………

Network account Windows / Mac OS username : name.lastname@supsi.ch1 password : network pwd

# Account platform iCorsi

website: **→** [www.icorsi.ch](https://www.icorsi.ch/) username: e-mail SUPSI password: network pwd

# Account webmail SUPSI

website: **→** [webmail.ti-edu.ch/hpronto](https://webmail.ti-edu.ch/hpronto) username: e-mail SUPSI password: network pwd

The password initially assigned is the same for all systems. Password modification must be performed indiscriminately on each platform.

You can update the password for various SUPSI platforms (Windows account, Net-ID and e-mail) at the following link: **→** [password.supsi.ch](https://password.supsi.ch/)

# **Configuring private network VPN SUPSI** ……………………………………………………………………………………………

A virtual private network (VPN) allows authorized users to connect personal PCs to the school network, (for example from the home network). **→** [Configuring VPN SUPSI - file pdf / Windows](http://www.si.supsi.ch/Content/main/uploaded/pdf/Documentazione_VPN_Win8_EN_v1.0.pdf)

#### **Print credits** ……………………………………………………………………………………………

Color Printer A4: 0.40 chf/copy Color Printer A3: 0.80 chf/copy Printer in b/n A4: 0.10 chf/copy Printer in b/n A3: 0.20 chf /copy

Plotter color: 5.00 chf/linear meter<br>Plotter b/n: 2.00 chf/linear meter 2.00 chf/linear meter

You can check your credit prints at the following online link (page visible only within the SUPSI network): **→** [papercut.supsi.ch](http://papercut.supsi.ch/)

username: name.lastname\* password: network pwd

Address for recharging credit prints: **→** [secure.supsi.ch/supsipapercut/reg.php](https://secure.supsi.ch/supsipapercut/reg.php)

#### **Useful information** ……………………………………………………………………………………………

Helpdesk office Building A, 3° floor Services IT DACD

Opening hours: Monday - Friday  $8:00 - 11:30$ 

e-mail: **→** it.dacd@supsi.ch website: **→** [www.supsi.ch/go/servizi-it-dacd](http://www.supsi.ch/go/servizi-it-dacd)

### Free Software

Antivirus Avast (Windows and Mac) **→** [www.avast.com](https://www.avast.com/) Antivirus Sophos (Mac) **→** [www.sophos.com](https://home.sophos.com/) Autocad **→** [www.autodesk.com/education](https://www.autodesk.com/education) Archicad **→** [myarchicad.com](https://myarchicad.com/)

### Discounts notebook and software for students

Neptun **→** [www.projektneptun.ch](https://www.projektneptun.ch/) Adobe Education **→** [www.adobe.com/ch\\_it/creative](https://www.adobe.com/ch_it/creativecloud/buy/students.html)cloud/buy/students.html Studyhouse **→** [www.studyhouse.ch](https://www.studyhouse.ch/) Poseidon **→** [www.epfl.ch](https://www.epfl.ch/campus/services/en/it-services/discount-and-loan-for-personnal-computers/)

1 *The antivirus could block the application, it is necessary to add an exception to the application*

2 *In some cases is different from your first and last name check your account*

*1 In some cases is different from your first and last name check your account*